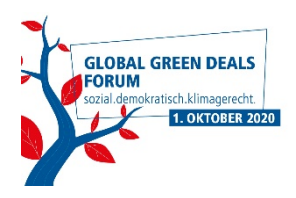

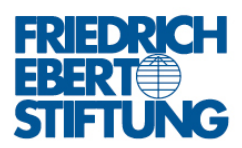

The **In Focus Sessions** of the event will be available via a public **LIVESTREAM** on our website. No registration is needed.

## **All laboratories take place via ZOOM and have restricted access.**

**With your registration for one or several of the laboratories, you will receive a corresponding link and dial-in details/password. With this information you can dial into the Zoom session and participate in the laboratory that you have registered for.**

**If you do not receive an e-mail, please do not hesitate to contact us. Please also check your spam folder.**

Please note some basic information about Zoom:

- 1. Please download and install the Zoom client on your computer or mobile device (www.zoom.us/download)
- 2. Please make yourself familiar with the basic functions of Zoom
- 3. Please use a stable internet connection so that you can participate in the event without any problems
- 4. Please use a high quality headset so that the sound quality is not reduced
- 5. Please turn off your camera and sound first

To avoid delays in the process, we ask you to dial into the laboratories on time, please refer to the program sequence (www.fes.de/en/global-green-deals/program).

Please rename yourself within the Zoom sessions according to this scheme:

*first name last name / country / organization (if applicable)*

*e.g. Max Mustermann / Germany / Friedrich-Ebert-Stiftung*

To rename yourself, right-click on the three dots next to your image and click "rename".

If you have technical problems or further questions, please contact our helpdesk. This will be activated on our website a few days before the event (www.fes.de/global-greendeals/contact).

## **WE LOOK FORWARD TO SEEING YOU!**